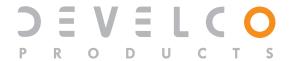

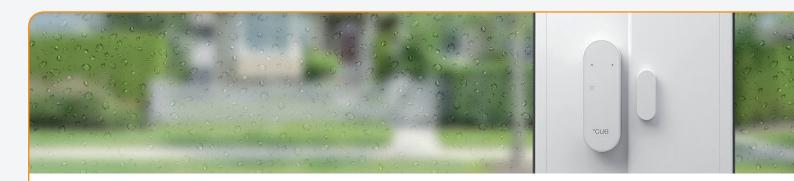

# Window Sensor Detecting exits and entrances of your house

The Window Sensor detects and reports opening and closing of the doors and windows of your house. Easily installed on any door or window, the sensors trigger a signal when parted. This lets you know when a room is entered, if a window or door has been left open, etc.

The Window Sensor also features a built-in temperature measuring functionality that measures changes in room temperature, down to a 0.1°C interval.

Key features are:

- Magnetic sensor IAS Zone
- Temperature sensor
- ZigBee Home Automation 1.2 certified

## Automatic lighting, access control and home security

The functionalities of the Window Sensor makes it ideal for automatic lighting, access control, and home security solutions.

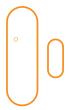

Cost-saving
Easy installation
Secure communication

Readings from the sensor can be sent via smart home system through SMS, e-mail, or web.

The sensor operates under the ZigBee standard, ensuring compatibility with other ZigBee certified products. The ZigBee Home Automation Window Sensor is configured as an end-device.

A battery life average of 6 years ensures minimal maintenance.

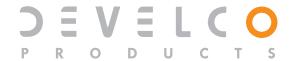

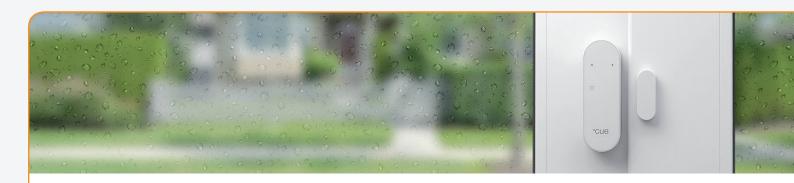

# Window Sensor - Technical specifications

| _            |   |    |   |
|--------------|---|----|---|
| $\mathbf{G}$ | n | ra | ı |

| General                |                                                                |
|------------------------|----------------------------------------------------------------|
| Dimensions (W x H x D) | $76 \times 26 \times 17$ mm (sensor part)                      |
|                        | 30 x 12 x 9 mm (magnetic part)                                 |
| Color                  | White                                                          |
| Power supply           | Battery: 2 x AAA, exchangeable                                 |
|                        | Battery life: 6 years, reporting every 2 minutes. Hardware 2.0 |
|                        | and newer: 9 years of batterylife.                             |
|                        | Battery level and low battery warning can be reported          |
| Radio                  | Sensitivity: -98 dBm Output                                    |
|                        | power: +6 dBm <b>(EU)</b>                                      |
| Environment            | Operation temperature 0 to +50°C                               |
|                        | IP class: IP40                                                 |
| Functions              |                                                                |
| Temperature sensor     | Range: 0 to +50°C                                              |
|                        | Resolution: 0.1°C (accuracy ± 0.5°C)                           |
|                        | Sample time: config.: 2 s -65,000 s                            |
|                        | Reporting: configurable                                        |
| Detection              | Magnetic: 0.1-1.0 cm                                           |
| Communication          |                                                                |
| Wireless protocol      | ZigBee Home Automation                                         |
| -                      | ZigBee end-device                                              |
| Certifications         | Conforming to CE, RoHS and REACH directives                    |
|                        | ZigBee Home Automation 1.2 certified                           |
|                        |                                                                |

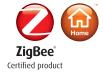

## **Window Sensor**

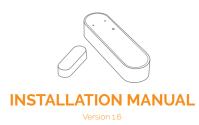

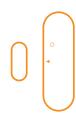

#### Product description

The Window Sensor detects and reports opening and closing of doors and windows. Easily installed on any door or window, the sensor triggers a signal when parted. This lets you know when a room is entered, if a window or a door has been left open, etc.

#### **Precautions**

- When removing cover for battery change electrostatic discharge can harm electronic components inside.
- Always mount indoors as sensor is not waterproof.
- Do not place the sensor close to magnetic or electromagnetic fields. This device includes a magnet. The magnet creates a magnetic field that may cause damage to computer hard drives, magnetic cards, data storage devices, hearing aids and speakers e.g. Therefore, we strongly advise you to never position the magnet close to electronic devices.

#### Getting started

 Open the casing of the device by pushing the fastening on top of the device to remove the front panel from the back cover.

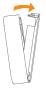

- Insert the enclosed batteries into the device, respecting the polarities
- 3. Close the casing
- 4. The Window Sensor will now start searching (up to 15 minutes) for a ZigBee network to join.
- Make sure that the ZigBee network is open for joining devices and will accept the Window Sensor.
- While the Window Sensor is searching for a ZigBee network to join, the red LED is flashing.

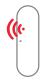

 When the red LED stops flashing, the Window Sensor has successfully joined the ZigBee network.

#### <u>Placement</u>

- Place the sensor indoors at a temperature between 0-50°C.
- The magnet has to be placed on that side of the sensor which is marked with a small triangle.
- The magnet and sensor also have to be aligned/centered thickness-wise on as similar level as possible.
- In case of a weak or a bad signal, change the location of the Window Sensor or strengthen the signal with a smart pluq.

#### SEE PAGE 2 FOR ILLUSTRATIONS

#### lountina

- · Clean the surface before mounting.
- The Window Sensor (a) should be mounted to the frame using the double stick tape, already applied on the back of the sensor and magnet. Press firmly to secure sensor.

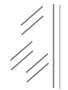

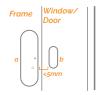

- The magnet (b) should be mounted on the door or window no further than 5mm away from the arrow on the sensor.
- There are many ways to mount the sensor and magnet, as windows and doors vary greatly. The most important consideration is for the magnet to be placed as near to the point on the sensor indicated by the grey

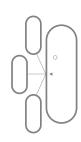

 The sensor and magnet may be placed on separate three dimensional planes, though this does affect the maximum distance allowed. The magnet may also be placed either facing the side of the sensor or sitting parallel to it.

#### Testing

You can test if the positioning of the sensor and magnet are correct by checking whether the green light on the Window Sensor is flashing when you open or close the window/door.

#### Resetting

Resetting is needed if you want to connect your Window Sensor to another gateway or if you need to perform a factory reset to eliminate abnormal behavior.

The reset button is marked with the small ring on the front of the sensor.

#### STEPS FOR RESETTING

- Open the casing of the device by pushing the fastening on top of the device to remove the front panel from the back cover.
- 2. Remove the batteries and reinsert the batteries
- Press and hold down the reset button for approximately 8-10 seconds. The button has to be pushed within one minute after inserting the batteries.
- When the red light starts flashing every second, the reset process has been successfully implemented.

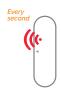

#### Modes

#### **ACTIVATION MODE**

A single green flash means that the sensor and the magnet are moving either away from or towards each other.

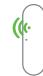

#### **SEARCHING GATEWAY MODE**

Red flashes every second for a longer period, means that the device is searching for a gateway.

#### LOST CONNECTION MODE

When the red LED flashes 3 times, it means that the device has failed to connect to a gateway.

#### LOW-BATTERY MODE

Two consecutive red LED flashes every 60 seconds, means that the battery should be replaced.

#### Fault finding

- If the Window Sensor does not work when the window or door is parted, the probable cause is a faulty battery. Replace the batteries if they are worn out.
- In case of a bad or weak signal, change the location of the Window Sensor. — Otherwise you can relocate your gateway or strengthen the signal with a smart plug.
- If the search for a gateway has timed out, a short press on the button will restart it.

#### Battery replacement

CAUTION: RISK OF EXPLOSION IF BATTER-IES ARE REPLACED BY AN INCORRECT TYPE. DISPOSE OF THE BATTERIES IN ACCORD-ANCE WITH INSTRUCTIONS.

**CAUTION:** When removing cover for battery change - Electrostatic Discharge (ESD) can harm electronic components inside

- Open the casing of the device by pushing the fastening on top of the device to remove the front panel from the back cover.
- Replace the batteries respecting the polarities. The Window Sensor uses 2xAAA batteries.
- 3. Close the casing.
- 4. Test the Window Sensor.

#### Other information

- Note local regulations about information to your insurance company regarding installed Window Sensors.
- ZigBee operation frequency 2.4GHz
- · Max. RF output Power +8 dBm

#### Disposal

Dispose the product and battery properly at the end of life. This is electronic waste which should be recycled.

#### **Placement Examples - Top View**

- · The most beneficial distance between the sensor and the magnet is 0.2-0.5 cm.
- Be aware that on magnetic surface (e.g. metal door), the distance between the sensor and the magnet has to be 0.1-0.3 cm.

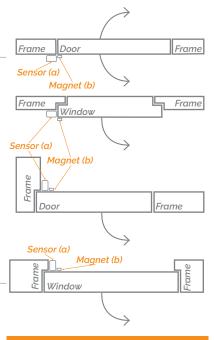

#### **Placement Examples - Doors**

- Be sure to mount the sensor on the frame, to protect the electronics from heavy vibrations.
- · The sensor and magnet should be mounted on the side opposite from the hinge/pivot
- Pay careful attention to the arrow printed on the sensor. This should be oriented to face the magnet. The distance between the two

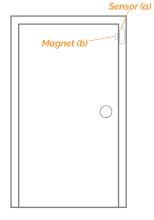

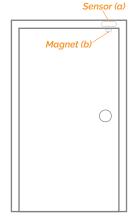

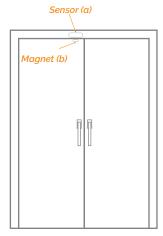

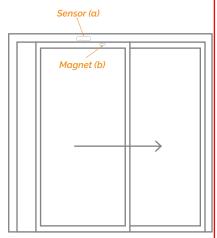

Sliding Door

#### Placement Examples - Windows

- Be sure to mount the sensor on the frame, to protect the electronics from heavy vibrations.
- · The sensor and magnet should be mounted on the side opposite from the hinge/pivot point.
- · Alternatively, if the window slides open, the sensor and magnet may be mounted in many positions, however the sensor should always be placed on the frame.
- · Pay careful attention to the arrow printed on the sensor. This should be oriented to face the magnet. The distance between the two should not exceed 5mm.

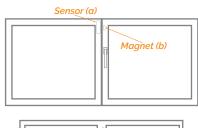

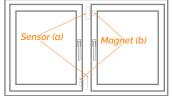

#### FCC statement

Changes or modifications to the equipment not expressly approved by the party responsible for compliance could void the user's authority to operate the equipment.

NOTE: This equipment has been tested and found to comply with the limits for a Class B digital device, pursuant to Part 15 of the FCC Rules. These limits are designed to provide reasonable protection against harmful interference in a residential installation. This equipment generates, uses and can radiate radio frequency energy and, if not installed and used in accordance with the instructions, may cause harmful interference to radio communications. However, there is no guarantee that interference will not occur in a particular installation.

If this equipment does cause harmful interference to radio or television reception, which can be determined by turning the equipment off and on, the user is encouraged to try to correct the interference by one or more of the following measures:

- · Reorient or relocate the receiving antenna.
- · Increase the separation between the equipment and receiver.
- · Connect the equipment into an outlet on a circuit different from that to which the
- Consult the dealer or an experienced radio/ TV technician for help.

This device complies with FCC RF radiation exposure limits set forth for an uncontrolled environment. The antenna used for this transmitter must be installed to provide a separation distance of at least 20 cm from all persons and must not be co-located or operating in conjunction with any other antenna

This device complies with part 15 of the FCC Rules. Operation is subject to the following two

- 1. This device may not cause harmful interference, and
- 2. this device must accept any interference received, including interference that may

#### CE certification

The CE mark affixed to this product confirms its compliance with the European Directives which apply to the product and, in particular, its compliance with the harmonized standards and specifications.

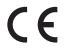

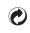

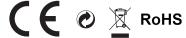

#### IN ACCORDANCE WITH THE DIRECTIVES

- · Radio equipment directive 2014/53/EU
- RoHS Directive 2011/65/EU

#### Other certifications

ZigBee Home Automation 1.2 certified.

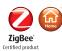

Distributed by Develco Products A/S Olof Palmes Allé 40 8200 Aarhus N Denmark

#### All rights reserved.

Develco Products assumes no responsibility for any errors, which may appear in this manual. Furthermore, Develco Products reserves the right to alter the hardware, software, and/ or specifications detailed herein at any time without notice, and Develco Products does not make any commitment to update the information contained herein. All the trademarks listed herein are owned by their respective owners.

Copyright © Develco Products A/S

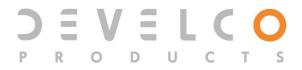

# Window Sensor - WISZB-120 Technical manual

Revised 20.12.2017

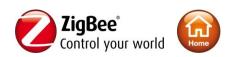

## **Content**

| 1 Cautionary notes                              | 5  |
|-------------------------------------------------|----|
| 2 Features                                      | 6  |
| 2.1 Window Sensor - WISZB-120                   | 6  |
| 2.2 IAS Zone                                    | 6  |
| 2.3 Temperature                                 | 6  |
| 2.4 Key features                                | 6  |
| 3 Endpoints                                     | 7  |
| 3.1 ZigBee Device Object (ZDO)                  | 7  |
| 3.2 IAS Zone                                    | 7  |
| 3.3 Temperature Sensor                          | 7  |
| 3.4 Develco Utility                             | 7  |
| 4 Supported Clusters                            | 8  |
| 4.1 Common clusters for each end point          | 8  |
| 4.1.1 Basic – Cluster id 0x0000                 | 8  |
| 4.1.1.1 Attribute                               | 8  |
| 4.1.2 Identify - Cluster id 0x0003              | 8  |
| 4.1.2.1 Attribute                               | 8  |
| 4.1.2.2 Commands                                | 9  |
| 4.2 IAS Zone Device – EP 0x23                   | 9  |
| 4.2.1 IAS Zone - Cluster id 0x0500              | 9  |
| 4.2.1.1 Attribute                               | 9  |
| 4.2.1.2 Commands                                | 10 |
| Note: How to clear a alarm in the "Zone status" | 11 |
| 4.2.2 Power Configuration - Cluster id 0x0001   | 11 |
| 4.2.2.1 Attribute                               | 11 |
| 4.2.3 Poll Control - Cluster id 0x0020          | 12 |
| 4.2.3.1 Attribute                               | 12 |
| 4.2.4 OTA Upgrade – Cluster id 0x0019           | 12 |
| 4.2.4.1 Attributes                              | 13 |
|                                                 |    |

|     | 4.2.4.2  | Commands                                   | 13 |
|-----|----------|--------------------------------------------|----|
|     | 4.2.4.3  | OTA Upgrade Messages Diagram               | 14 |
| 4   | .2.5 T   | ime – Cluster id oxoooA                    | 15 |
|     | 4.2.5.1  | Attribute                                  | 15 |
| 4   | .2.6 E   | Binary Input Cluster - Cluster id 0x000F   | 15 |
|     | 4.2.6.1  | Attribute                                  | 15 |
| 4.3 | Temp     | perature Sensor Device – EP 0x26           | 16 |
| 4   | .3.1 T   | emperature Measurement – Cluster id 0x0402 | 16 |
|     | 4.3.1.1  | Attribute                                  | 16 |
| 5   | MMI us   | er guide                                   | 17 |
| 5.1 | Push     | Button Menu                                | 17 |
| 5   | .1.1 E   | Z mode - Initiator                         | 17 |
| 5   | .1.2 E   | Z mode - Target                            | 18 |
| 5   | .1.3 F   | actory reset                               | 18 |
| 5.2 | Actio    | n on Power On                              | 18 |
| 6   | Genera   | l network behaviour                        | 19 |
| 6.1 | Instal   | lation                                     | 19 |
| 6.2 | Norm     | nal – Keep alive                           | 19 |
| 6   | .2.1     | letwork lost                               | 19 |
| 6.3 | Low I    | pattery                                    | 20 |
| 7   | Specific | cations                                    | 21 |
| 8   | Contac   | Information                                | 22 |

Copyright © Develco Products A/S

All rights reserved.

Develor Products assumes no responsibility for any errors, which may appear in this manual. Furthermore, Develor Products reserves the right to alter the hardware, software, and/or specifications detailed herein at any time without notice, and Develor Products does not make any commitment to update the information contained herein.

All the trademarks listed herein are owned by their respective owners.

RoHS

 $\epsilon$ 

## 1 Cautionary notes

Develco Products A/S reserves the right to make changes to any product to improve reliability without further notice. Develco Products A/S does not assume any liability arising out of the application or use of any product or circuit described herein; neither does it convey any license under patent rights or the rights of third parties.

## 2 Features

#### 2.1 Window Sensor - WISZB-120

The Window Sensor enables you to detect whether windows or doors are closed or open. When the sensor part and the magnet part is separated the alarm is activated. It protects your home and gives an alert when unexpected action is occurred.

The Window Sensor also includes temperature measuring functionality. The sensor is battery powered and is easily mounted by the included screws or double-stick tape.

The sensor has two ZigBee end points, one for the magnetic sensor and one for temperature.

#### 2.2 IAS Zone

The Window Sensor is implemented as a IAS Zone ZigBee end point according to ZigBee Home Automation profile "IAS Zone".

## 2.3 Temperature

The temperature sensor measures temperature with a resolution of 0.1°C.

It supports standard ZigBee reporting (on change or interval).

The end point is configured as the Home Automation profile "Temperature Sensor"

## 2.4 Key features

Key features are:

- Alarm sensor IAS Zone
- Temperature sensor
- Binary input cluster
- ZigBee OTA cluster for firmware upgrades
- ZigBee HA 1.2 Certified application profile
- ZigBee PRO is supported
- RoHS compliant according to the EU Directive 2002/95/EC
- Standard ZigBee Home Automation security and stack settings are used

## 3 Endpoints

The device implements the following standard HA devices on different end points.

## 3.1 ZigBee Device Object (ZDO)

- End point number 0x00
- Application profile Id 0x0000
- Application device Id 0x0000
- Supports all mandatory clusters

## 3.2 IAS Zone

- End point number 0x23
- Application profile Id 0x0104 (Home Automation)
- Application device Id 0x0402

## 3.3 Temperature Sensor

- End point number 0x26
- Application profile Id 0x0104 (Home Automation)
- Application device Id 0x0302

## 3.4 Develco Utility

- Application profile Id 0xCoC9 (Develco Products private profile)
- Application device Id 0x0001
- Manufactor code for Develco Products is 0x1015
- Private profile for internal Develco Products use only.

#### Reference documents:

053474r18ZB\_CSG-ZigBee-Specification.pdf 075123r03ZB\_AFG-ZigBee\_Cluster\_Library\_Specification.pdf 053520r27ZB\_HA\_PTG-Home-Automation-Profile.pdf 075356r15ZB\_ZSE-ZSE-AMI\_Profile\_Specification.pdf

They can all be downloaded from:

http://www.zigbee.org/Products/DownloadZigBeeTechnicalDocuments.aspx

## **4 Supported Clusters**

## 4.1 Common clusters for each end point

The ZCL "General Function Domain" clusters in this section are implemented as server clusters. Refer to ZigBee Cluster Library Specification. <a href="http://www.zigbee.org/Specifications.aspx">http://www.zigbee.org/Specifications.aspx</a>

## 4.1.1 Basic - Cluster id 0x0000

Only the first set has mandatory attributes, also the optional attributes that can be relevant to a Develco device are all in set 0x000.

#### 4.1.1.1 Attribute

| ld# | Name             | Туре       | Range      | Man/Opt | Relevance and ref. |
|-----|------------------|------------|------------|---------|--------------------|
| 0x0 | ZCLVersion       | Uint8      | Type range | М       |                    |
| 0X4 | ManufacturerName | String     | 0-32 byte  | 0       | 4.1.1.1.1          |
| 0x5 | ModelIdentifier  | String     | 0-32 byte  | 0       | 4.1.1.1.2          |
| ox6 | DateCode         | String     | 0-32 byte  | 0       |                    |
| 0x7 | PowerSource      | 8 bit enum | Type range | М       |                    |

## 4.1.1.1 ManufacturerName

"Develco Products A/S"

## 4.1.1.1.2 ModelIdentifier

"WISZB-120"

## 4.1.1.3 Manufacture Specific Attribute

| ld#    | Name             | Туре        | Range | Man/Opt | Relevance and ref. |
|--------|------------------|-------------|-------|---------|--------------------|
| 0x8000 | PrimarySwVersion | OctetString |       | М       | SW version         |

ZCL header setting - Manufacture code for Develco Products is 0x1015

## 4.1.2 Identify - Cluster id 0x0003

## 4.1.2.1 Attribute

| ld#    | Name         | Туре   | Range      | Man/Opt | Relevance and ref. |
|--------|--------------|--------|------------|---------|--------------------|
| 0x0000 | IdentifyTime | Uint16 | Type range | М       |                    |

Develco Products A/S

Olof Palmes Allé 40 DK-8200 Aarhus N http://develcoproducts.com info@develcoproducts.com

## **4.1.2.2** Commands

The identify cluster has 2 commands as server.

| ld#  | Name           | Payload                          | Man/Opt | Relevance and ref. |
|------|----------------|----------------------------------|---------|--------------------|
| 0x00 | Identify       | Uint16 - Identify Time (seconds) | М       | 0x00               |
| 0X01 | Identify Query | none                             | М       | 0X01               |

The identify cluster has 1 command as client.

| ld#  | Name                    | Payload                          | Man/Opt | Relevance and ref. |
|------|-------------------------|----------------------------------|---------|--------------------|
| 0x00 | Identify Query Response | Uint16 - Identify Time (seconds) | М       | 0x00               |

## 4.2 IAS Zone Device - EP 0x23

## 4.2.1 IAS Zone - Cluster id 0x0500

The IAS Zone cluster is described in ZigBee Cluster Library Specification.

## 4.2.1.1 Attribute

| ld#    | Name            | Туре                         | Man/Opt | Relevance and ref.        |  |  |
|--------|-----------------|------------------------------|---------|---------------------------|--|--|
| 0x0000 | Zone State      | 8-bit                        | М       |                           |  |  |
| 0.0000 | Zone State      | Enumeration                  | 141     |                           |  |  |
| 0x0001 | Zone Type       | 16-bit                       | М       | Hard coded to 0x0015      |  |  |
| 000001 | Zone Type       | Enumeration                  | 141     | Contact Switch            |  |  |
|        |                 |                              |         | The following bits are    |  |  |
|        | Zone Status     | Uint16                       | М       | supported:                |  |  |
|        |                 |                              |         | Bito: Alarm 1             |  |  |
| 0X0002 |                 |                              |         | Bit2: Tamper              |  |  |
|        |                 |                              |         | Bit3: Battery             |  |  |
|        |                 |                              |         | Bit4: Supervision reports |  |  |
|        |                 |                              |         | Bit5: Restore reports     |  |  |
| 0x0010 | IAS CIE Address | Valid 64-bit<br>IEEE address | М       |                           |  |  |
| 0X0011 | ZoneID          | Uint8                        | М       |                           |  |  |

## 4.2.1.1.1 Zone State

The device will automatically start to scan the network for an IAS Zone client in a predefine interval. When the client is found it will automatically attempt to enrol. When it has successfully enrolled the Zone Status command is send every 5 minutes.

| Develco Products A/S | Olof Palmes Allé 40 | http://develcoproducts.com |
|----------------------|---------------------|----------------------------|
|                      | DK-8200 Aarhus N    | info@develcoproducts.com   |

The attribute value will change from not enrolled (0x00) to Enrolled (0x01).

#### 4.2.1.1.2 IAS CIE Address

Attribute specifies the address that commands generated by the server shall be sent to.

To un-enrol the device the back end system has to write a new address into this attribute. Any value is valid. If the back end system writes an IEEE address then it will try to enrol to this devices represented by the IEEE address.

## 4.2.1.1.3 ZoneID

A unique reference number allocated by the CIE at zone enrolment time.

Used by IAS devices to reference specific zones when communicating with the CIE. The *ZoneID* of each zone stays fixed until that zone is un-enrolled.

#### 4.2.1.2 Commands

The IAS Zone cluster has 2 commands as server.

| ld#   | Name                               | Payload           |             |              | Man/Opt | Relevance and ref.                                        |
|-------|------------------------------------|-------------------|-------------|--------------|---------|-----------------------------------------------------------|
| 0x00  | Zone Status Change<br>Notification | Uint16 – bit mask |             |              | М       | The status is report<br>to the coordinator<br>every 5 min |
|       | Zone Enroll Request                | Bits              | 16          | 16           | . M     |                                                           |
| 0x01  |                                    | Data type         | 16 bit enum | UINT16       |         |                                                           |
| 0.001 |                                    | Field             | Zone        | Manufacturer |         |                                                           |
|       |                                    | name              | type        | code         |         |                                                           |

Init sequence – when the device has join the network it start to scan for an IAS zone client cluster. If a client is found a Zone enroll request command is send and a Zone Enroll response is expected. If it doesn't receive a response within 15 sec it gives up and will continue to scan x number of attempts. When the init sequence is over it will enter a state where it scans for a client every 12 hour.

The following bits are supported in Zone status:

Bito: Alarm 1

Bit2: Tamper

Bit3: Battery

Bit4: Supervision reports

Bit5: Restore reports

#### Bito, Alarm

Note: How to clear a alarm in the "Zone status"

The sensor requests ZCL Default Response on the Zone Status Change notification, if any new Alarm bit has been set. Until the IAS CIE has acknowledged the received alarm by sending the mandated Default Response, the Alarm bits are not cleared – even if there is no longer an alarm situation. When the Default Response is received, a new Zone Status Change notification is sent with the Alarm bits cleared, if the alarm situation has disappeared since sending the Zone Status message with alarm set.

Bit3: When the battery is below 2.2 VDC. Battery bit is set high and "Zone Status" is transmitted to the coordinator.

## 4.2.2 Power Configuration - Cluster id 0x0001

The power configuration cluster is described in ZigBee Cluster Library Specification

## 4.2.2.1 Attribute

| ld#    | Name                        | Туре  | Range         | Man/Opt | Relevance and ref.                                                                                                    |
|--------|-----------------------------|-------|---------------|---------|----------------------------------------------------------------------------------------------------|
| 0x0020 | BatteryVoltage              | Uint8 | oxoo - oxFF   | 0       | ZCL configure reporting is supported                                                                                                    |
| 0x0031 | BatterySize                 | enum8 | AAA<br>(0x04) | 0       |                                                                                                    |
| 0x0033 | BatteryQuantity             | Uint8 | 2             | 0       |                                                                                                    |
| 0x0034 | BatteryRatedVoltage         | Uint8 |               | 0       | Unit is in 100 mV                                                                                                    |
| 0x0036 | BatteryVoltageMinThr eshold | Uint8 | 25            |         | Unit is in 100 mV                                                                                                    |
| 0x003E | BatteryAlarmState           | Мар32 |               | 0       | Bito: BatteryVoltageMinThreshold Is set if BatteryVoltage has been below BatteryVoltageMinThreshold or other internal circuits has deemed the supply to be inadequate. This bit will only reset after a power cycle. The condition will also be shown on the MMI LED, see MMI description. Reportable. Default Min 12 hours, max 12 hours |

Note: The attribute "BatteryVoltage" is measuring the battery voltage, in units of 100mV.

## 4.2.3 Poll Control - Cluster id 0x0020

The poll control cluster is described in ZigBee Cluster Library Specification

This cluster provides a mechanism for the management of an end device's MAC Data Request rate. For the purposes of this cluster, the term "poll" always refers to the sending of a MAC Data Request from the end device to the end device's parent.

This cluster can be used for instance by a configuration device to make an end device responsive for a certain period of time so that the device can be managed by the controller.

#### 4.2.3.1 Attribute

| ld#    | Name              | Туре   | Range       | Man/Opt | Relevance and ref.         |
|--------|-------------------|--------|-------------|---------|----------------------------|
| 0x0000 | Check-inInterval  | Uint32 | oxoo - oxFF | М       | Default value is 1 hour    |
| 0x0001 | LongPoll Interval | Uint32 |             | М       | Default value is disabled  |
| 0x0002 | ShortPollInterval | Uint16 |             | М       | Default value is 3 seconds |
| 0x0003 | FastPollTimeout   | Uint16 |             | М       | Default value is 5 minutes |

Start up, auto scan for client poll control cluster on the coordinator. If it is support on the coordinator an auto bind is created and the smoke sensor will send a check-in command in the interval specified in attribute "Check-inInterval. The coordinator has to reply with a check-in response. The sensor supports the following commands send from the client (Typically the coordinator).

- oxoo Check-in Response,
- 0x01 Fast Poll Stop,
- 0x02 Set Long Poll Interval,
- 0x03 Set Short Poll Interval,

If it doesn't find a poll client it will search again periodically.

## 4.2.4 OTA Upgrade - Cluster id 0x0019

The cluster provides a ZigBee standard way to upgrade devices in the network via OTA messages. The devices support the client side of the cluster.

When the devices has joined a network it will automatically auto scan for a OTA upgrade server in the network. If it finds a server an auto bind is created and ones every 24 hour it will automatically send its "current file version" to the OTA upgrade server. It is the server that initiate the firmware upgrade process.

## 4.2.4.1 Attributes

| ld#    | Name                         | Туре    | Range        | Man/Opt | Relevance and ref. |
|--------|------------------------------|---------|--------------|---------|--------------------|
| 0x0000 | UpgradeServerID              | IEEE    | -            | М       |                    |
|        |                              | Address |              |         |                    |
| 0x0001 | FileOffset                   | Uint32  | Type range   | 0       |                    |
| 0x0002 | CurrentFileVersion           | Uint32  | Type range   | 0       |                    |
| 0x0003 | CurrentZigBeeStackVersion    | Uint16  | Type range   | 0       |                    |
| 0x0004 | DownloadedFileVersion        | Uint32  | Type range   | 0       |                    |
| 0x0005 | DownloadedZigBeeStackVersion | Uint16  | Type range   | М       |                    |
| 0x0006 | ImageUpgradeStatus           | 8 bit   | oxoo to oxFF | 0       |                    |
|        |                              | enum    |              |         |                    |
| 0x0007 | Manufacturer ID              | Uint16  | Type range   | 0       |                    |
| 0x0008 | Image Type ID                | Uint16  | Type range   | 0       |                    |
| 0x0009 | MinimumBlockRequestDelay     | Uint16  | Type range   | 0       |                    |

Above attribute description is to be found in section 6.7 "OTA Cluster Attributes" in ZigBee document – "zigbee-ota-upgrade-cluster-specification" provided by the ZigBee alliance.

## 4.2.4.2 Commands

The OTA Client cluster can send the following commands

| ld#  | Name                     | Man/Op<br>t | Releva   | nce and | d ref.  |         |
|------|--------------------------|-------------|----------|---------|---------|---------|
| 0X01 | Query Next Image request | М           | 6.10.1   | OTA     | Cluster | Command |
|      |                          |             | Identifi | ers     |         |         |
| 0x03 | Image Block Request      | М           | 6.10.1   | OTA     | Cluster | Command |
|      |                          |             | Identifi | ers     |         |         |
| 0x06 | Upgrade End Request      | М           | 6.10.1   | OTA     | Cluster | Command |
|      |                          |             | Identifi | ers     |         |         |

## 4.2.4.3 OTA Upgrade Messages Diagram

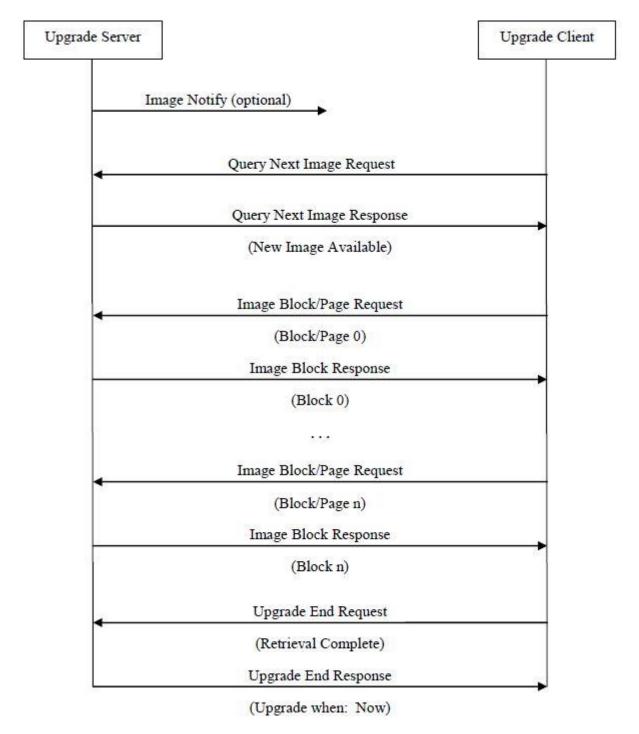

## 4.2.5 Time - Cluster id 0x000A

The Time cluster is a general cluster for time it is based on a UTC time in seconds since 0 hrs 0 mins 0 sec on 1st January 2000. Refer to <a href="IZ2">[Z2]</a> for ZigBee specification of the time cluster.

The device will use this clusters as a client – provided that a suitable Time Server is available on the network (most likely on the Gateway).

## 4.2.5.1 Attribute

| ld#    | Name       | type                | Range      | Man/Opt | Relevance and ref.                                             |
|--------|------------|---------------------|------------|---------|----------------------------------------------------------------|
| 0x0000 | Time       | UTCTime<br>(Uint32) | Type range | М       | The module will periodically update its clock by synchronizing |
|        |            |                     |            |         | through this cluster                                           |
| 0X0001 | TimeStatus | 8 bit bitmap        | 00000xxx   | М       |                                                                |

## 4.2.6 Binary Input Cluster - Cluster id 0x000F

The Binary input cluster is described in ZigBee Cluster Library Specification

#### 4.2.6.1 Attribute

| ld#    | Name         | Туре   | Range                    | Man/Opt | Relevance and ref.                                                                                                    |
|--------|--------------|--------|--------------------------|---------|----------------------------------------------------------------------------------------------------|
| 0x001C | Description  | String | Magnet open              | 0       |                                                                                                    |
| 0x0051 | OutOfService | Bool   | False (0) or<br>True (1) | М       | If True, PresentValue will no longer follow the physical input, but will be writeable                                                                              |
| 0x0055 | PresentValue | Bool   | False (0) or<br>True (1) | М       | Reflects the state of the Magnet Open/Close alarm, unless it is disabled by setting the OutOfService attribute to True.  Reportable. Default Min 1 sec, max 10 min |
| 0x0067 | Reliabillity | Enum8  |                          | 0       | o – No Fault Detected<br>Reportable.                                                                                                    |
| 0x006F | StatusFlag   | Map8   | oxoo-oxoF                | М       | Bit1: Fault. If set, the source can be read in the Reliability attribute  Reportable. Default Min 1                                                                |

|  |  | sec, max 10 min |
|--|--|-----------------|

## 4.3 Temperature Sensor Device – EP 0x26

The ZCL "Measurement and Sensing" cluster in this section is implemented as a server cluster. Refer to ZigBee Cluster Library Specification.

## 4.3.1 Temperature Measurement – Cluster id 0x0402

The temperature measurement cluster is described in ZigBee Cluster Library Specification section 4.4.

## 4.3.1.1 Attribute

| ld#    | Name             | type   | Range                   | Man/Opt | Relevance and ref.                                |
|--------|------------------|--------|-------------------------|---------|---------------------------------------------------|
| 0x0000 | MeasuredValue    | Sint16 | MinValue to<br>MaxValue | М       | ZCL Reporting is support DP default is configured |
| 0x0001 | MinMeasuredValue | Sint16 | 0                       | М       |                                                   |
| 0X0002 | MaxMeasuredValue | Sint16 | 5000                    | М       |                                                   |

#### 4.3.1.1.1 MeasuredValue

The attribute is configured with the following default "ZCL configure reporting" setting.

- Min Reporting Interval: 0x003C [60 sec]
- Max Reporting Interval: 0x0258 [600 sec]
- Reportable Change: 0x000A [0.1 °C]

If the temperature value is stable it will be send every 10 minutes.

If the temperature changes more than 0.1 °C it will be reported but not faster than every 1 minute since last reporting value.

Note: Min reporting interval o sec is invalid when reportable change is configured.

## 4.3.1.1.2 MinMeasuredValue

The temperature sensor is NOT supporting temperature measurements below 0 degrees Celsius.

#### 4.3.1.1.3 MaxMeasuredValue

The temperature sensor is NOT supporting temperature measurements above 50 degrees Celsius.

## 5 MMI user guide

## 5.1 Push Button Menu

Pushing the button on a device provides the user with several possibilities.

Pushing the button for longer (push, hold for a few seconds, and release) allows the user to set the device into a desired mode. A mode change happens at 5 second interval. Below, these modes are illustrated in a state chart.

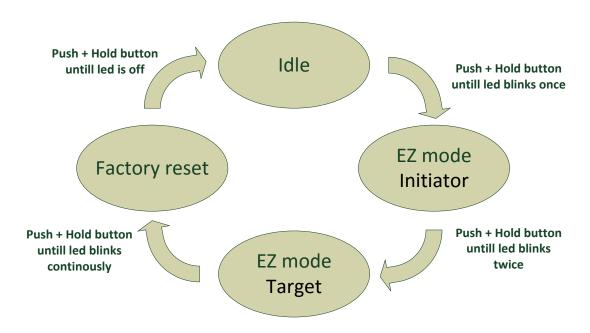

When cycling through the menu modes, the state is indicated by a number of 100ms blinks on the LED. The device is supporting the ZigBee standardized EZ- mode Commissioning.

## 5.1.1 EZ mode - Initiator

If the devices is not on the network EZ-Mode Network Steering is invoked when the user enter this menu. The led blinks once every 1 sec until the devices has joined the network. If the device was already on the network it will broadcast the PermitJoin messages. It is the trust center policy that decides if the device is allowed to join the network.

When the device has joined the network EZ-Mode Finding and Binding is invoked and the device start to blink every 3 sec until a cluster match is found. When a match is found or the cluster examine is finished the blinking stops and the device sends a messages to the target device to stop the identify time.

The following clusters are support in EZ-mode finding and binding:

- Temperature cluster
- Power configuration cluster

The EZ-mode time is hard coded to 3 minutes. This is the Minimum and recommended PermitJoin time broadcast for EZ-Mode Network Steering and minimum IdentifyTime set for EZ-Mode Finding and Binding. If the user enters the menu again another 3 minutes is started.

## 5.1.2 EZ mode - Target

If the devices is not on the network EZ-Mode Network Steering is invoked when the user enter this menu. The led blinks twice every 1 sec until the devices has joined the network. If the device was already on the network it will broadcast the PermitJoin messages. It is the trust center policy that decides if the device is allowed to join the network.

When the device has joined the network identify mode is invoke and the device start to blink twice every 3 sec until identify mode is stopped or after the EZ-mode time has expired. If the user enters the menu again another 3 minutes is started.

## 5.1.3 Factory reset

To allow a device to join a network, one either has to power up a device that has not previously joined a network or push the button until the Reset To Factory default mode is indicated – and subsequently release the button. This will cause the device to reset to its factory default state and scan for a suitable coordinator.

## 5.2 Action on Power On

As a general rule, all end devices and routers that have not previously joined a network (or have been reset to factory default) will start up and search for a network with join permit open. In this mode, the LED will flash once every second.

Once the device has joined the network, is will start scanning for an OTA server, Time server, Poll control client and an IAS Zone client.

If a device has joined a network and is powered down, it will attempt to rejoin this network upon power up. For the first 30 seconds hereafter, the device will be available for communication. This time can be expanded using the poll control cluster functionality.

## 6 General network behaviour

#### 6.1 Installation

When the device is virgin and powered for the first time it will start looking for a ZigBee PAN Coordinator or router to join. The device will scan each ZigBee channel starting from 11 to 24. The LED will flash once every second until it joins a device.

| #Scan mode - 1     | #Sleep mode                    | #Scan mode - 2                  | #Sleep mode                    | #Scan mode - 2                  |
|--------------------|--------------------------------|---------------------------------|--------------------------------|---------------------------------|
| Scan all 16 ZigBee | MCU is in sleep                | Scan all 16 ZigBee              | MCU is in sleep                | Scan all 16 ZigBee              |
| channel until join | mode (Radio off)<br>15 minutes | ch x 4 or until join<br>network | mode (Radio off)<br>15 minutes | ch x 4 or until join<br>network |
| network or 15      |                                | HELWOIK                         |                                | HELWOIK                         |
| minutes            |                                | ~ 30 seconds                    |                                | ~ 30 seconds                    |

The device will start up using scan mode 1. To increase battery lifetime when the device is joining a network for the first time a scan mode 2 will be used after scan mode 1 has expired. Scan mode 1 it will only be executed one time when the device is powered. If the user invokes EZ-mode it will start scanning the next 3 minutes

In section 5 "MMI" it is explained how to put the device into a join or leave network mode.

Network settings are stored in NV-memory are after a power cycle the device re-join the same network.

If the device has to join a new PAN coordinator the MMI menu supports a "Reset To Factory Fresh Settings" mode. This will erase all current network information.

## 6.2 Normal - Keep alive

The device is sending a "keep alive" message to the PAN coordinator every 15 minute to verify that the device is still connected to the network.

## 6.2.1 Network lost

If no "keep alive" responses are received 5 times in a row (Worst case 1h15m), the devices will start scanning as specified in the table below.

When the device is in scan mode the LED will flash once every second until it re-joins the network.

According to the ZigBee specification TX is NOT allowed to be enabled all the time and a TX silent period has to be defined.

| #Scan mode - 1    | #Sleep mode      | #Scan mode - 2    | #Sleep mode      | #Scan mode - 2    |
|-------------------|------------------|-------------------|------------------|-------------------|
| Scan current ch 3 | MCU is in sleep  | Scan current ch 3 | MCU is in sleep  | Scan current ch 3 |
| times             | mode (Radio off) | times             | mode (Radio off) | times             |
| Scan remaining 15 | 15 minutes       | Scan remaining 15 | 15 minutes       | Scan remaining 15 |
| ch 1 time         |                  | ch 1 time         |                  | ch 1 time         |
| Scan all 16 ch 3  |                  |                   |                  |                   |
| times             |                  |                   |                  |                   |

## 6.3 Low battery

The current battery voltage can be read from the power configuration cluster described in section 4.3.1. The attribute "BatteryVoltage" is measuring the battery voltage, in units of 100mV.

Low batt LED indication - RED LED will blink twice every 60 second

# 7 Specifications

|                        | 76 x 25 x 17 mm (Sensor part)                             |  |  |  |
|------------------------|-----------------------------------------------------------|--|--|--|
| Dimensions (L x B x H) | 30 x 12 x 9 (magnet part)                                 |  |  |  |
| Colour                 | White and light grey                                      |  |  |  |
| Battery                | Battery: 2 x AAA, exchangeable                            |  |  |  |
|                        | Battery life:                                             |  |  |  |
| Battery life           | HW version x < 2.0.0, up to 6 years, 2 minutes reporting  |  |  |  |
| ,                      | HW version x >= 2.0.0, up to 9 years, 2 minutes reporting |  |  |  |
|                        |                                                           |  |  |  |
| Radio                  | Sensitivity: -98 dBm                                      |  |  |  |
|                        | Output power: +6 dBm (EU)                                 |  |  |  |
|                        |                                                           |  |  |  |
| Environment            | IP class: IP40                                            |  |  |  |
|                        | Operation temperature 0 to +50°C                          |  |  |  |
|                        |                                                           |  |  |  |
| Function               |                                                           |  |  |  |
| Temperature sensor     | Range: 0 to +50°C                                         |  |  |  |
|                        | Resolution: 0.1°C (accuracy ± 0.5°C)                      |  |  |  |
|                        | Sample time: config.: 2 s -65.000 s                       |  |  |  |
|                        | Reporting: configurable                                   |  |  |  |
|                        |                                                           |  |  |  |
| Detection              | Magnetic: 0.1-1.0 cm                                      |  |  |  |
|                        |                                                           |  |  |  |
| Communication          |                                                           |  |  |  |
| Wireless protocol      | ZigBee Home Automation compliant                          |  |  |  |
|                        | ZigBee end-device                                         |  |  |  |
| Certifications         |                                                           |  |  |  |
|                        |                                                           |  |  |  |
|                        | RoHS compliant according to the EU Directive 2002/95/EC   |  |  |  |

## 8 Contact Information

**Technical support:** Please contact Develco Products for support.

products@develcoproducts.com

Sales: Please contact Develco Products for information on prices, availability, and lead

time.

info@develcoproducts.com

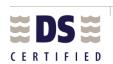

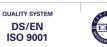

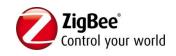

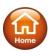